# Preparing ABELDent & ABELMed Environments

# Supported Platforms

#### • Servers

- Windows Server 2012 / 2012 R2
- Windows Server 2008 R2
- Windows Server 2008

#### • Clients

- Windows 10
- Windows 8/8.1
- Windows 7
- Windows Vista

\* When replacing stations be cautious of 32-bit only applications like older imaging packages. Ensure compatibility first. We do not support any home editions of operating systems.

## Database Engines

- SQL Server 2014
- SQL Server 2012
- SQL Server 2008 R2
- SQL Server 2008 \*minimum version required for ABEL portal
- SQL Server 2005 (being phased out) does not work with Portal

Note – Always check Microsoft Technet to ensure Operating System & Database Engine compatibility. We do NOT support SQL Express.

### Firewalls

Common ports to keep open inbound to the server

- 1433/TCP Microsoft SQL Server
- 1434/UDP Microsoft SQL Server Browser Service
- 1504/TCP ABELDent Portal
- 1506/TCP ABELMed Portal
- 4403/TCP ABEL Remote Backup
- 5093/UDP SentinelLM Licensing Service (for ABEL licensing)

### Security Overview

- Workgroup great for small offices with few workstations
- Domain better for larger deployments (e.g. 5+ workstations) or when users want their own accounts to work on multiple computers.
- Group policies very powerful in making changes across all computers or users at once, instead of on each machine individually (security settings, password policies, audit policies etc).
- Separate account for each user recommended this will be becoming increasingly important. In upcoming versions prescriptions and other such functionality will only be granted to certain roles/users. Separate accounts are needed for proper audit trails as privacy laws and college oversite become more stringent.

### Audit Trails

• Security becoming much more important on the dental side in recent years. Enabling audit trails through Group Policy is very effective for tracking user actions, coupled with the built-in auditing within ABELDent/ABELMed.

#### Specific Policies

- Audit account logon events enabled for success/failure
- Audit account management enabled for success/failure
- Audit logon events enabled for success/failure
- Audit object access enabled for success/failure
- Audit policy change enabled for success/failure

\* See setup conventions document for details on these policies.

### SQL Installation Common Problems

- Another Instance already exists from another application, commonly imaging software or server runs SBS. **Solution: Manual Install – refer to documentation**
- Requirements not met, Microsoft .NET 3.5 is a prerequisite. **Solution: .NET installed in add roles/features Wizard.**

• System requires a reboot (will be mentioned in failed install logs, log can be found at C:\Program Files\Microsoft SQL Server\#VERSIONNUMBER#\Setup Bootstrap\Log). 100 = SQL Server 2008 R2 110 = SQL Server 2012 120 = SQL Server 2014

#### ABELDent Installation & Migration

• Environment files (ENVIRON.INI) SQLSERVER=C09999 CONNECTIONSTRING=Provider=sqloledb;Server=C09999;Database=ab el;Trusted\_Connection=yes

• SQL Server 2005 Backward Compatibility (Maintenance Plans), not installed when performing manual SQL install. The MSI file SQLServer2005\_BC\_x64.msi is included on SQL disc below folder Standard\x64 64bit backward compt.

#### Maintenance Plans

- Default folder for backups C:\ABELDent\DATA\Backup
- Maintenance plan utility used to modify times of backups and how often (1hr or 4hr)
- Ensure only 8 copies are kept, backups still current
- BAK vs TRN, simple recovery vs full recovery model
- Batch file to keep folder under control, typically used when maintenance plans are not automatically deleting old copies of the database:

forfiles -p "C:\ABELDent\data\backup" -s -m \*.bak -d -8 -c "cmd /c del @path" forfiles -p " C:\ABELDent\data\backup " -s -m \*.trn -d -8 -c "cmd /c del @path"

# Moving databases to another drive

• Using SQL Server Management Studio, Right-click database, Tasks,

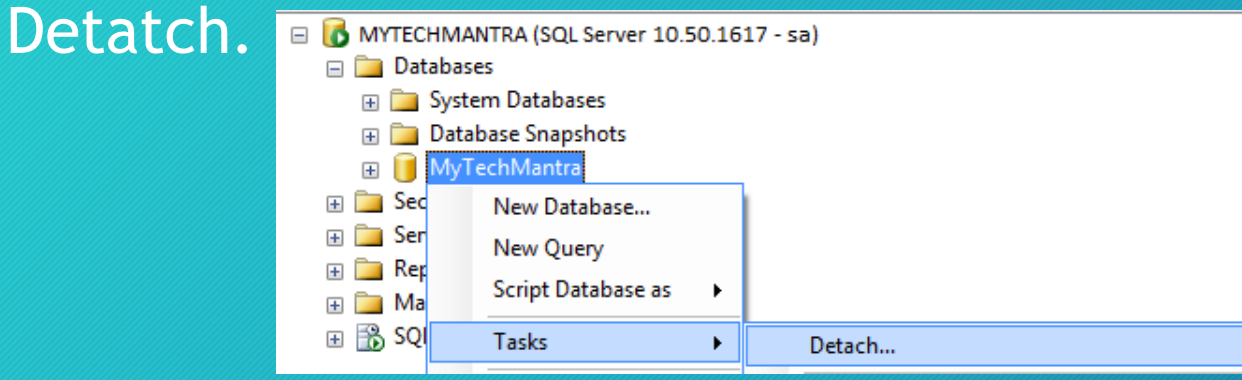

- Move Physical files.
- Right-click "databases" and select "Attach" to reattach, browse to file and confirm.

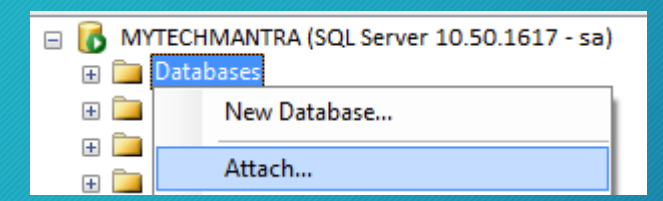

### **Backups**

- Depending on the technology used for SQL backups, you may not want to backup the SQL \*.BAK and \*.TRN files (database dumps/transaction logs). You can then exclude the C:\ABELDent\Data\backup folder.
- Always ensure both the application folder, C:\ABELDent or C:\ABELMed for example, are backed up along with the SQL databases.
- ABEL recommends a minimum of 1 week retention for offsite backups (Internet-based or USB hard disk) – the more the better.

#### Backups continued…

- Sometimes human error isn't noticed for a number of weeks or months, the longer the retention schedule the better
- Grandfather, father, son is a good example of a backup retention schedule that allows a user to go back an entire month

#### Grandfather, Father, Son Backup

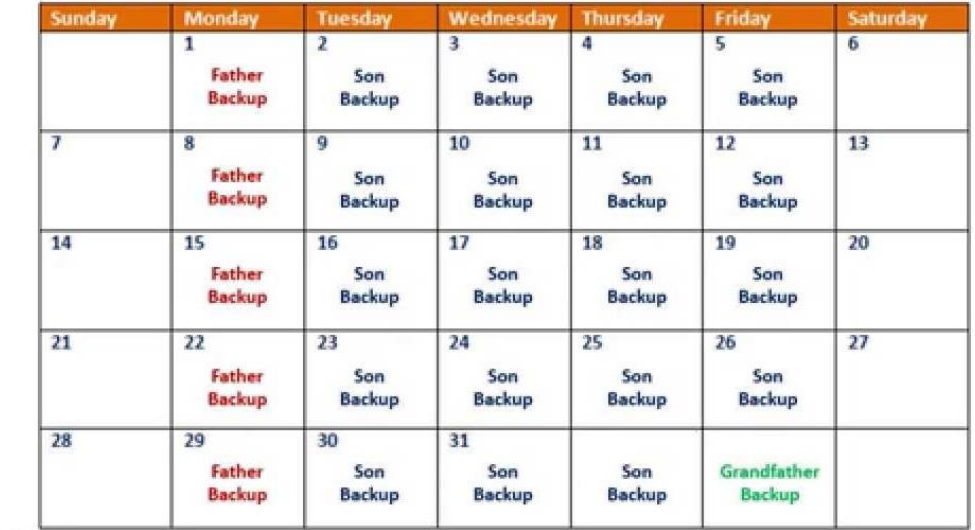

# **Scanning**

- For customers using Terminal Services (more common in Medical) we have tested both RemoteScan and TSScan products.
- Both allow you to scan through a Terminal Services session directly into our program using a TWAIN-compatible scanner.
- ABEL only supports scanners compatible with the TWAIN standard. Scanners using proprietary drivers such as Fujitsu's ScanSnap Series are not supported.

# Deployment Checklist

Continued in Word document…

# Questions?

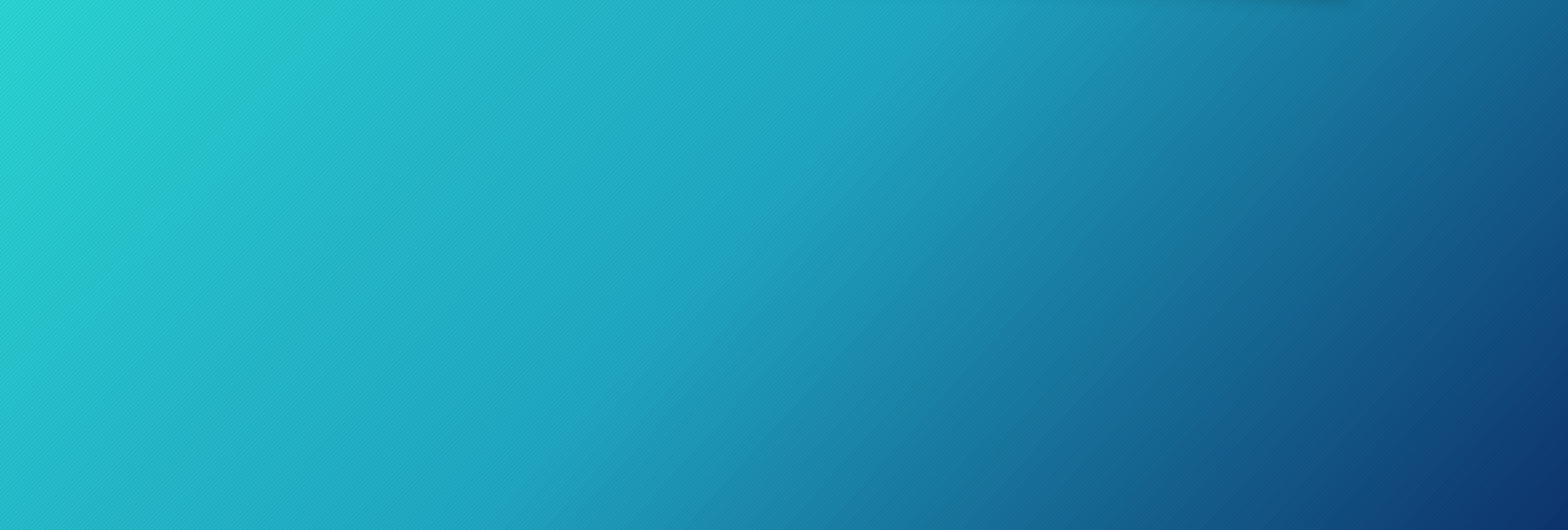